# Einzahlen und Prämien verdienen

Melden Sie sich an und zahlen Sie ein, um bis zu 10.055 USDT an Boni zu erhalten. Exklusiv nur für Neubenutzer.

### **Ultimativer Leitfaden zum Kauf von Pepe (PEPE) Coin: Schritte und Orte**

※ BTCC

Jetzt holen

[https://www.btcc.com/de-DE/academy/crypto-basics/ultimate-guide-to-buy-pepe-pepe-coin-steps-and](https://www.btcc.com/de-DE/academy/crypto-basics/ultimate-guide-to-buy-pepe-pepe-coin-steps-and-locations)[locations](https://www.btcc.com/de-DE/academy/crypto-basics/ultimate-guide-to-buy-pepe-pepe-coin-steps-and-locations)

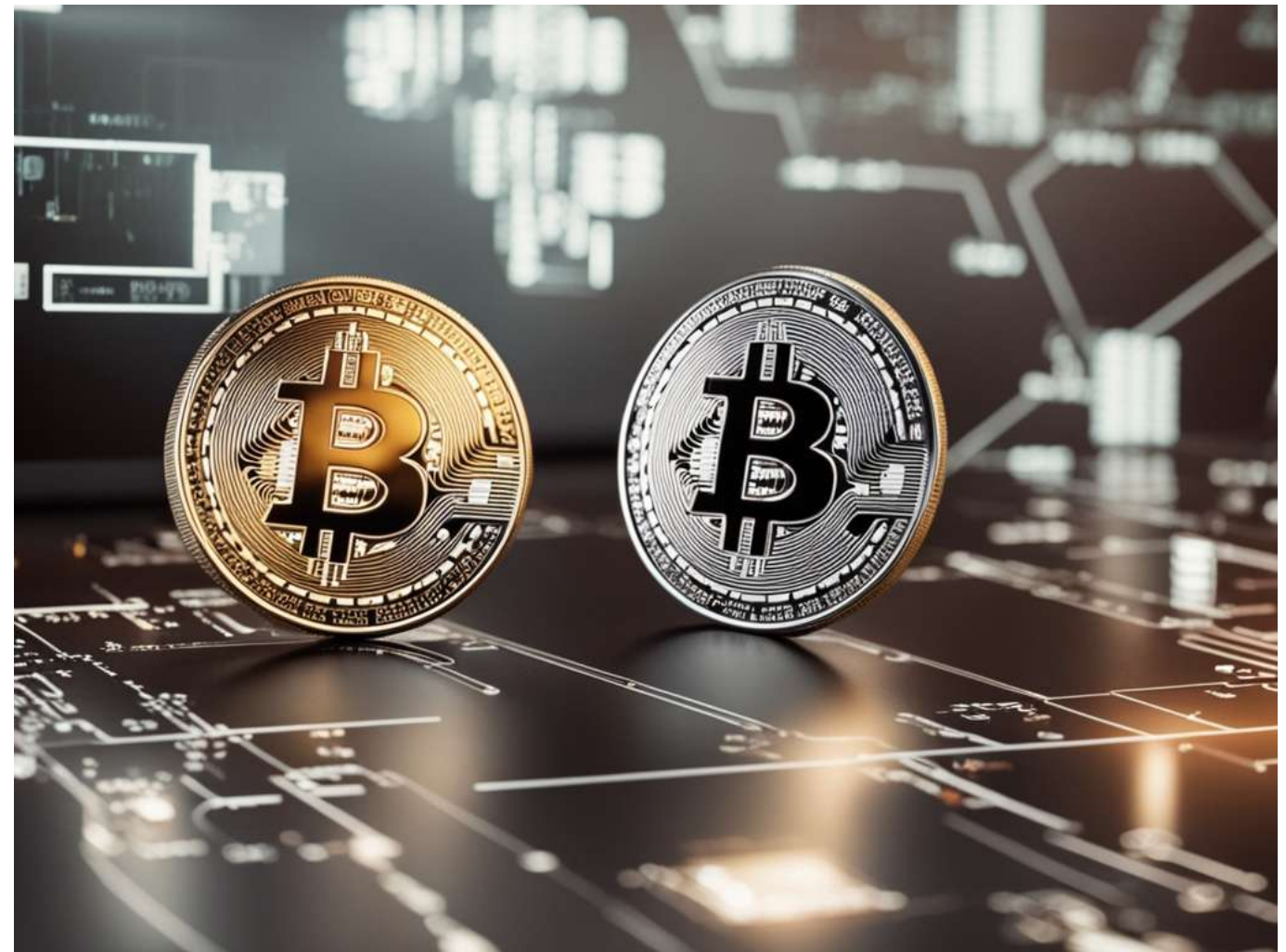

Pepe Coin hat die digitale Welt erschlossen und ist eine renommierte Kryptowährung im aufstrebenden Memecoin-Sektor, die die Aufmerksamkeit von Enthusiasten auf sich zieht. Seine einzigartige Identität und tiefe Verbindung zum beliebten Pepe-Meme haben eine leidenschaftliche Fangemeinde unter Krypto-Fans hervorgerufen und Pepe Coin in der sich entwickelnden Krypto-Landschaft zu neuen Höhen katapultiert. Entdecken Sie die Macht von Pepe Coin und schließen Sie sich noch heute der Revolution an.

- [Was ist Pepe Coin? Übersicht](#page--1-0)
- [Was ist Pepecoin? Seine Funktionalität](#page--1-0)
- [Entwicklung der Pepe-Münze: 1.0 vs. 2.0](#page--1-0)
- [PEPE-Preisanstieg: Gründe für den Boom](#page--1-0)
- [Pepe Coin: Kaufratgeber](#page--1-0)
- [Pepe-Kaufratgeber für Binance](#page--1-0)
- [Pepe auf Bybit kaufen Schritt-für-Schritt-Anleitung](#page--1-0)

# **Was ist Pepe Coin? Übersicht**

Wir stellen PEPE Coin vor, einen deflationären Memecoin, der die Ethereum-Blockchain im Sturm erobert hat. Dieses einzigartige digitale Asset wurde im April 2023 als Hommage an das ikonische Internet-Meme "Pepe the Frog" eingeführt, das von Matt Furie erstellt und von Millionen Menschen weltweit geliebt wird. PEPE Coin ist nicht nur eine Hommage an diesen beliebten (aber manchmal umstrittenen) Frosch, sondern führt auch eine revolutionäre Reihe von Funktionen ein, die ihn von anderen Memecoins abheben.

Die Reise von PEPE Coin begann mit einer einfachen, aber wirkungsvollen Idee: einen Memecoin zu schaffen, der die Leistungsfähigkeit der Blockchain-Technologie von Ethereum nutzt, um einen deflationären Mechanismus, ein Umverteilungssystem und eine Steuerfreiheitspolitik bereitzustellen. Diese Kombination von Funktionen hat es PEPE Coin ermöglicht, schnell an Zugkraft zu gewinnen und zu einer der am meisten diskutierten Kryptowährungen auf dem Markt zu werden.

Seit seiner Einführung hat PEPE Coin bemerkenswerte Erfolge erzielt. Mit einer

Marktkapitalisierung von über 5 Milliarden US-Dollar ist es zu einer der am aktivsten gehandelten Kryptowährungen auf Ethereum geworden. Dieser Erfolg ist größtenteils seiner leidenschaftlichen Community von Unterstützern zuzuschreiben, die an die Vision und Mission des Projekts glauben. Wie jede andere Kryptowährung hatte PEPE Coin jedoch mit seinen eigenen Herausforderungen zu kämpfen. Im August 2023 erlebte das Projekt einige Turbulenzen, als Token unerwartet aus der Wallet des Projekts an Börsen verschoben wurden, was bei den Anlegern Bedenken auslöste. Das Team reagierte jedoch schnell, indem es Token verbrannte und neue Berater hinzufügte, um das Vertrauen in das Projekt wiederherzustellen.

Trotz dieser Herausforderungen hat PEPE Coin an der Verfolgung seiner Roadmap-Ziele festgehalten. Dazu gehören der Aufbau strategischer Partnerschaften mit anderen Communities, die Notierung an großen Börsen und die kontinuierliche Verbesserung seines Deflationsmechanismus und seines Umverteilungssystems.

Einer der Hauptkonkurrenten im Memecoin-Bereich ist Pepe 2.0, das seinen Benutzern Transaktionssteuern auferlegt. PEPE Coin ist jedoch davon überzeugt, dass seine Steuerfreiheitspolitik und sein Fokus auf die Bereitstellung einer wirklich deflationären Erfahrung es von seinen Konkurrenten abheben.

### **Was ist Pepecoin? Seine Funktionalität**

PepeCoin, eine einzigartige Kryptowährung, funktioniert nach mehreren Prinzipien, die sie von traditionellen digitalen Vermögenswerten unterscheiden. Im Kern verwendet PepeCoin einen deflationären Mechanismus, der darauf ausgelegt ist, Knappheit zu erzeugen und den Wert der verbleibenden Token im Laufe der Zeit potenziell zu steigern. Bei jeder Transaktion wird ein kleiner Prozentsatz der Token verbrannt, wodurch das Gesamtangebot effektiv reduziert und die Nachfrage gesteigert wird. Diese deflationäre Natur stellt sicher, dass die Knappheit des Tokens zunimmt, was möglicherweise zu höheren Preisen für Investoren und Benutzer führt.

Ein weiterer charakteristischer Aspekt von PepeCoin ist sein Umverteilungssystem. Zunächst wurde ein Teil jeder Transaktion an bestehende Token-Inhaber umverteilt, eine Strategie, die das Engagement förderte und langfristige Investitionen anregte. Obwohl es Diskussionen über die Fortsetzung dieser Funktion gab, bleibt sie ein Kernelement, das Inhaber auf der Grundlage ihrer bestehenden Token-Bestände belohnt. Dieses Umverteilungssystem ermutigt Benutzer, an ihren

PepeCoins festzuhalten, da sie zusätzliche Belohnungen für ihre Treue und Teilnahme erhalten. Darüber hinaus zeichnet sich PepeCoin durch eine Steuerfreiheit aus, die es von anderen Kryptowährungen unterscheidet, die möglicherweise Steuern auf Transaktionen erheben. Diese Richtlinie stellt sicher, dass Benutzer ohne zusätzliche Kosten mit PepeCoin handeln und Transaktionen durchführen können, was die Benutzerfreundlichkeit und Zugänglichkeit fördert. Durch die Beseitigung von Transaktionsgebühren ermöglicht PepeCoin seinen Benutzern nahtlose und kostengünstige Transaktionen, was seine Attraktivität und Akzeptanz weiter steigert.

### **Entwicklung der Pepe-Münze: 1.0 vs. 2.0**

Wir stellen Pepe Coin 2.0 vor, die Weiterentwicklung von Pepe Coin in der nächsten Generation. Im Gegensatz zu seinem Vorgänger beinhaltet Pepe 2.0 eine einzigartige Transaktionssteuer von 1 %, die für Marketinginitiativen, Liquiditätsverbesserungen und Community-Entwicklung wieder in die Community investiert wird. Dieser strategische Ansatz stellt sicher, dass Pepe Coin 2.0 kontinuierlich finanziert wird, um Innovation und Wachstum voranzutreiben, und unterscheidet sich damit von der Steuerfreiheitspolitik des ursprünglichen Pepe Coin. Entdecken Sie die Vorteile von Pepe Coin 2.0 und entdecken Sie, wie es das Pepe Coin-Ökosystem revolutioniert.

### **PEPE-Preisanstieg: Gründe für den Boom**

Der Preisanstieg von PEPE Coin ist auf seinen einzigartigen Deflationsmechanismus zurückzuführen, bei dem bei jeder Transaktion ein Teil der Token dauerhaft aus dem Umlauf genommen wird. Dieses strategische Burning schafft Knappheit und erhöht allmählich den Wert der verbleibenden Token. Unsere neueste Prognose prognostiziert einen deutlichen Anstieg von 12,07 % und einen Preis von 0,00001421 USD bis zum 28. Juni 2024. Der Optimismus rund um PEPE rührt von seiner wachsenden Community und seinem immensen viralen Potenzial her. Anleger müssen jedoch vorsichtig sein, da der Kryptowährungsmarkt sehr volatil ist und zu unvorhersehbaren Schwankungen neigt. Dennoch bleibt das Potenzial von PEPE, in den kommenden Jahren 1 USD zu erreichen, für Krypto-Enthusiasten eine spannende Aussicht.

# **Pepe Coin: Kaufratgeber**

Sie möchten Pepe Coin kaufen? Hier finden Sie eine Schritt-für-Schritt-Anleitung, wie Sie dies effizient tun können. Richten Sie zunächst eine digitale Geldbörse ein, die mit Ethereum kompatibel ist. Sobald Sie Ihre Geldbörse eingerichtet haben, erwerben Sie Ethereum oder andere unterstützte Kryptowährungen. Verbinden Sie Ihre Geldbörse nun mit dezentralen Börsen wie Uniswap. Auf Uniswap können Sie Ihre gewählte Kryptowährung bequem gegen Pepe Coin tauschen. Dieser nahtlose Prozess ermöglicht es Ihnen, Pepe Coin schnell und sicher zu Ihrem digitalen Portfolio hinzuzufügen. Befolgen Sie diese Schritte und beginnen Sie noch heute, in Pepe Coin zu investieren!

# **Pepe-Kaufratgeber für Binance**

#### **Erstelle ein Binance-Konto**

- Binance, eine vertrauenswürdige zentralisierte Börse, ermöglicht Ihnen den Kauf von Pepe und verschiedenen anderen Kryptowährungen.
- Registrieren Sie sich zunächst für ein kostenloses Konto auf der Binance-Website oder in der mobilen App.
- Registrieren Sie sich über die Binance-App oder die Website mit Ihrer E-Mail-Adresse und Handynummer für schnellen und sicheren Zugriff.

#### **Wählen Sie Ihre Pepe-Kaufmethode**

- Navigieren Sie zum Abschnitt "Krypto kaufen" auf der Binance-Website, um die verfügbaren Optionen für den Kauf von Pepe in Ihrer Region zu erkunden.
- Um die Münzkompatibilität zu verbessern, sollten Sie zunächst eine Stablecoin kaufen und diese dann zum Kauf von Pepe verwenden.
- Binance bietet verschiedene Zahlungsmethoden an, darunter Banküberweisungen, Kredit- /Debitkarten und Zahlungsabwickler von Drittanbietern, um den Kaufvorgang für Sie bequem zu gestalten.

#### **Um Ihre Pepe-Investitionsreise auf Binance zu starten, folgen Sie diesen einfachen Schritten:**

1. Navigieren Sie zur Pepe-Kaufseite: – Als neuer Benutzer bietet dieser direkte Weg höchsten Komfort. – Besuchen Sie die Binance-Seite für Pepe-Käufe mit USD.

2. Wählen Sie Pepe und USD: – Wählen Sie aus dem Dropdown-Menü Pepe als die Kryptowährung, die Sie kaufen möchten. – Legen Sie USD als Zahlungswährung fest.

3. Zahlungsmethode wählen und bestätigen: – Wählen Sie "Karte" als bevorzugte Zahlungsmethode. – Fahren Sie fort, indem Sie auf die Schaltfläche "Bestätigen" klicken.

4. Karteninformationen hinzufügen (falls erforderlich): – Wenn Sie zuvor noch keine Debit- oder Kreditkarte für Kryptokäufe auf Binance verwendet haben, klicken Sie auf "Neue Karte hinzufügen". – Geben Sie Ihre Kartendetails ein und klicken Sie auf "Bestätigen".

5. Zahlung überprüfen und bestätigen: – Überprüfen Sie auf der Zahlungsbestätigungsseite alle Angaben. – Stellen Sie sicher, dass Sie die Bestellung innerhalb der angegebenen Frist bestätigen. Verwenden Sie bei Bedarf die Option "Aktualisieren", um ein neues Angebot zu erhalten. - Klicken Sie auf "Bestätigen", um Ihren Pepe-Kauf abzuschließen. 6. Zahlung über die OTP-Seite der Bank überprüfen: – Sie werden auf die OTP-Transaktionsseite (One-Time Password) Ihrer Bank weitergeleitet. – Folgen Sie den Anweisungen auf dem Bildschirm, um die Zahlung zu authentifizieren und zu überprüfen.

7. Erhalten Sie Pepe in Ihrem Spot-Wallet: – Sobald die Zahlung erfolgreich bestätigt wurde, werden Pepe-Coins automatisch in Ihrem Binance Spot-Wallet angezeigt.

#### **Navigieren Sie zur Pepe-Kaufseite auf Binance**

- Beginnen Sie mit dem Zugriff auf die Binance-Plattform.
- Suchen Sie die Option, Pepe mit USD zu kaufen.
- Wählen Sie aus dem Dropdown-Menü Pepe und USD als Ihr Handelspaar aus.

#### **Wählen Sie Ihre Zahlungsmethode und schließen Sie den Kauf ab**

- Auf der Kaufseite werden Ihnen die verfügbaren Zahlungsoptionen angezeigt.
- Wählen Sie entweder "Google Pay" oder "Apple Pay" als Ihre bevorzugte Methode.
- Bestätigen Sie Ihre Auswahl und fahren Sie mit dem nächsten Schritt fort.
- Klicken Sie auf die Schaltfläche "Kaufen", um den Zahlungsvorgang einzuleiten.
- Überprüfen Sie auf der Zahlungsbestätigungsseite sorgfältig alle Angaben und stellen Sie sicher, dass sie korrekt sind.
- Bestätigen Sie innerhalb der angegebenen Frist Ihre Bestellung. Verwenden Sie bei Bedarf die Schaltfläche "Aktualisieren", um ein neues Angebot zu erhalten.
- Schließen Sie Ihre Bestellung mit einem Klick auf "Bestätigen" ab.
- Sobald die Transaktion erfolgreich ist, wird Pepe Ihrem Spot Wallet auf Binance gutgeschrieben.

#### **Zahlungsdetails und Gebühren prüfen**

Denken Sie daran, dass Sie nur eine begrenzte Zeit (normalerweise 1 Minute) haben, um Ihre Bestellung zum aktuellen Preis zu bestätigen. Nach Ablauf dieser Frist wird der Bestellbetrag auf Grundlage des aktuellen Marktpreises neu berechnet. Bei Bedarf können Sie auf "Aktualisieren" klicken, um den aktualisierten Bestellbetrag anzuzeigen.

#### **Speichern oder verwenden Sie Ihren Pepe auf Binance**

Herzlichen Glückwunsch zum erfolgreichen Kauf von Pepe! Jetzt können Sie es in Ihrem persönlichen Krypto-Wallet speichern oder einfach in Ihrem Binance-Konto behalten. Darüber hinaus können Sie Pepe gegen andere Kryptowährungen tauschen oder es auf Binance Earn einsetzen, um passives Einkommen zu erzielen. Wenn Sie daran interessiert sind, Pepe an einer dezentralen Börse zu handeln, sollten Sie sich Trust Wallet ansehen, das Millionen von Assets und Blockchains unterstützt.

### **Pepe auf Bybit kaufen – Schritt-für-Schritt-Anleitung**

Navigieren Sie ganz einfach durch die Kryptowelt und kaufen Sie Pepe Coin auf Bybit! Diese umfassende Anleitung vereinfacht den Prozess für Anfänger und führt Sie durch die Schritte zum Erwerb von Pepe Coin über verschiedene Börsen und Plattformen. Entdecken Sie die nahtlose Möglichkeit, Pepe auf Bybit zu kaufen, und beginnen Sie Ihre Kryptoreise noch heute. Gehen Sie zunächst zur Spot-Trading-Seite von Bybit, wo Sie Pepe und andere Kryptowährungen kaufen und verkaufen können. Suchen Sie dort nach dem Handelspaar-Selektor auf der linken Seite der Seite. Für Pepe handeln Sie mit USDT, wählen Sie also das Paar Pepe/USDT. Wählen Sie als Nächstes die Art der Order aus, die Sie platzieren möchten. Bybit bietet drei Hauptordertypen an: Limit Order, Market Order und Conditional Order. Jeder hat seine eigenen

Vorteile und Verwendungsmöglichkeiten, abhängig von Ihrer Handelsstrategie und Ihren Zielen. Für Limit Orders:

- 1. Wählen Sie "Limit" aus den Optionen für die Auftragsart.
- 2. Geben Sie den Auftragspreis ein, zu dem Sie Pepe kaufen möchten. Dies ist der Höchstpreis, den Sie bereit sind, für jeden Pepe-Token zu zahlen.
- 3. Geben Sie die Menge an Pepe an, die Sie kaufen möchten.
- 4. Klicken Sie auf "Pepe kaufen", um Ihre Bestellung aufzugeben.

5. Wenn Sie die Richtigkeit der Informationen bestätigt haben, klicken Sie erneut auf "Pepe kaufen", um Ihre Bestellung abzuschließen.

6. Sie können Ihre Auftragsdetails unter "Aktiv" auf der Webseite oder im Abschnitt "Bestellungen" ansehen, wenn Sie die Bybit-App verwenden.

Für Marktaufträge:

- 1. Wählen Sie "Markt" aus den Optionen für die Auftragsart.
- 2. Geben Sie den Betrag in USDT ein, den Sie für den Kauf von Pepe ausgeben möchten.
- 3. Klicken Sie auf "Pepe kaufen", um Ihre Bestellung aufzugeben.

4. Wenn Sie die Richtigkeit der Informationen bestätigt haben, klicken Sie erneut auf "Pepe kaufen", um Ihre Bestellung abzuschließen

5. Sie können Ihre Auftragsdetails unter "Ausgeführt" auf der Webseite einsehen. Für bedingte Aufträge:

- 1. Wählen Sie "Bedingt" aus den Auftragstypoptionen.
- 2. Legen Sie den Auslösepreis fest, also den Preis, zu dem Ihr Auftrag ausgeführt wird.

3. Wählen Sie, ob Sie zum Marktpreis oder zum Limitpreis ausführen möchten. Beim Marktpreis wird Ihr Auftrag sofort zum aktuellen Marktpreis ausgeführt, während beim Limitpreis der von

Ihnen angegebene Limitpreis oder besser ausgeführt wird.

4. Klicken Sie je nach Auftragstyp auf "Pepe kaufen", um Ihren Auftrag aufzugeben.

5. Nachdem Sie bestätigt haben, dass die Informationen korrekt sind, klicken Sie erneut auf "Pepe kaufen", um Ihren Auftrag abzuschließen.

6. Sie können Ihre Auftragsdetails unter "Bedingt" auf der Webseite und in den Abschnitten "Alle Aufträge" oder "Aktuelle Aufträge" in der Bybit-App einsehen.

Denken Sie daran, dass der Handel mit Kryptowährungen mit Risiken verbunden ist. Daher ist es wichtig, dass Sie Ihre Recherchen durchführen und den Markt verstehen, bevor Sie irgendwelche Geschäfte tätigen. Wenn Sie weitere Hilfe benötigen, können Sie jederzeit den Bybit-Spot-Handelsleitfaden für zusätzliche Informationen und Tipps besuchen.